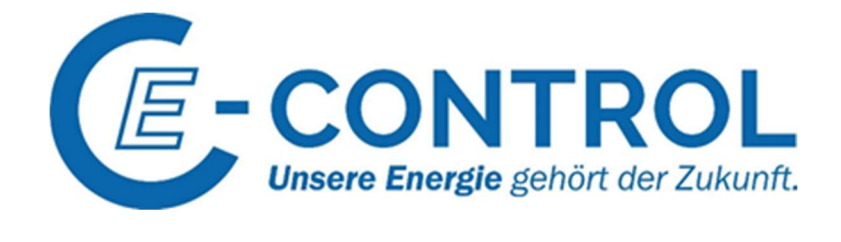

# Tarifkalkulator Richtlinien für Stromlieferanten und Gasversorger

Stand November 2019 Version 2.0

## **Inhalt**

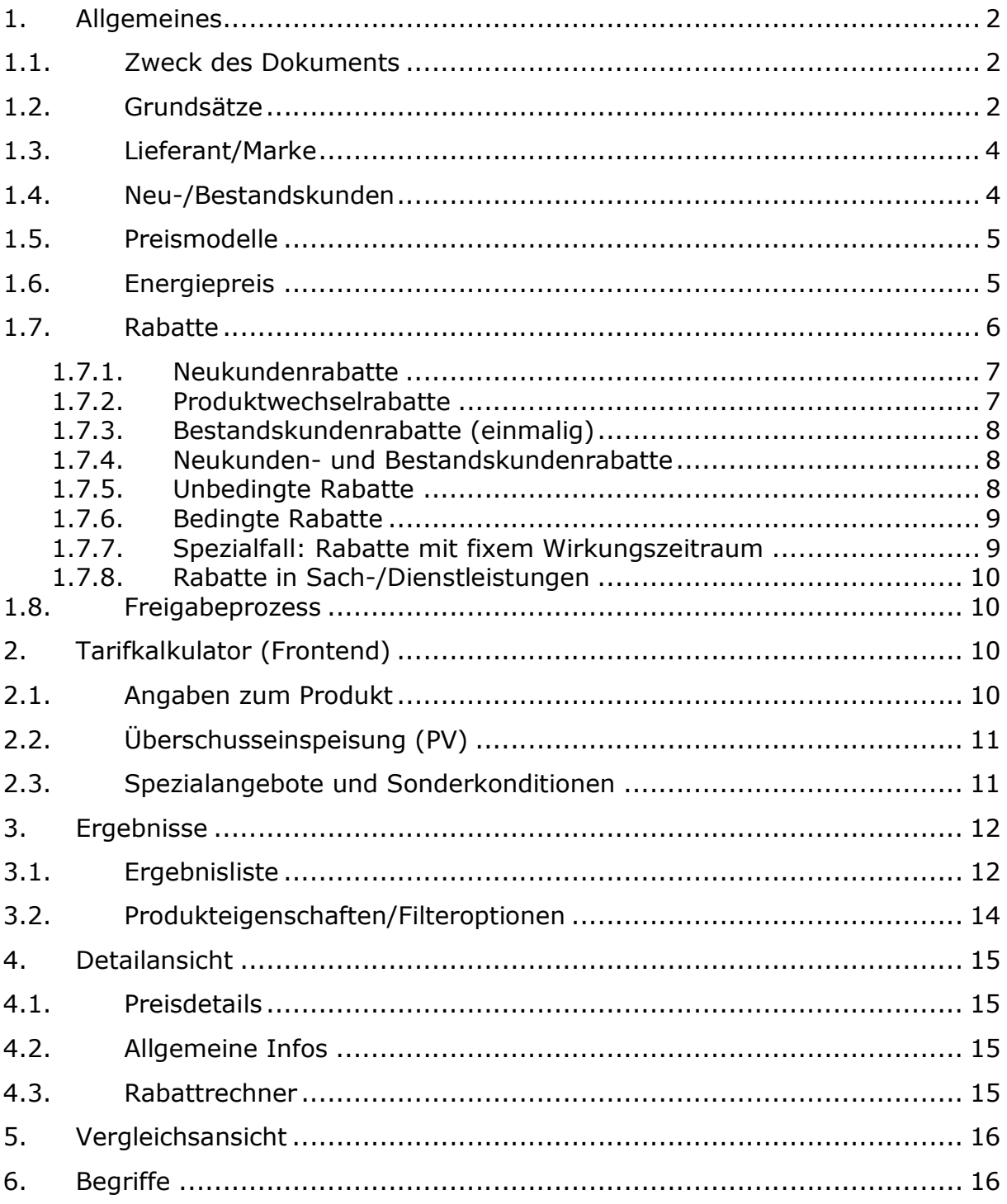

## 1.Allgemeines

## 1.1. Zweck des Dokuments

Den Tarifkalkulator für Haushalte und Gewerbe – Frontend Applikationen (im weiteren Text "Tarifkalkulator") - stellt die E-Control auf ihrer Website Endverbrauchern (im weiteren Text Nutzer) zur Verfügung, um einen objektiven und gleichzeitig einfachen Preisvergleich zur ermöglichen.

Stromlieferanten und Gasversorger (im weiteren Text Lieferanten) sind gemäß §65 Abs. 2 ElWOG 2010 bzw. § 121 Abs. 3 GWG 2011 verpflichtet, sämtliche preisrelevanten Daten für mit Standardprodukten versorgte Endverbraucher unverzüglich nach ihrer Verfügbarkeit der Regulierungsbehörde in einer von dieser vorgegebenen elektronischen Form für die Eingabe in den Tarifkalkulator zu übermitteln. Als Standardprodukte gelten insbes. jene Produkte, die anhand allgemeiner Vertragsbestimmungen, Vertragsformblätter, Preisgestaltung udgl. an einen unbestimmten Personenkreis gerichtet sind. Die elektronische Form hierfür ist die Eingabe in der dafür entwickelten Applikation TK-Admin.

Die TK-Admin ist über das Service-Portal der E-Control (https://www.e-control.at/web/guest/services) erreichbar. Das technische Handling der TK- Admin wird in der Bedienungsanleitung (Administration für Lieferanten) beschrieben.

Die vorliegenden Tarifkalkulator Richtlinien stellen das Regelwerk dar, das eine einheitliche Betreuung und Datenpflege sowie eine einheitliche Berechnungsbasis und transparente Darstellung im Tarifkalkulator gewährleistet.

## 1.2. Grundsätze

- Tarifkalkulator Richtlinien stellen allgemeine Bedingungen zur Datenpflege seitens Lieferanten in der TK-Admin dar.
- Im Tarifkalkulator werden alle Lieferanten berücksichtigt, die sich der gesetzlichen Vorgabe folgend in der TK-Admin registrieren. Sowohl die Datenpflege und -eingabe als auch die Gewährleistung der Richtigkeit der eingegebenen Daten liegt dabei grundsätzlich beim jeweiligen Lieferanten.
- Die Voraussetzungen für die Registrierung sowie der Registrierungsprozess für den Tarifkalkulator sind im "Leitfaden für Markteintritt als Stromhändler und Lieferant" (https://www.e-control.at/marktteilnehmer/strom/markteintritt-leitfaden) bzw. im "Leitfaden für Markteintritt als Gashändler und Versorger" (https://www.e-control.at/marktteilnehmer/gas/leitfaden-neue-gaslieferanten) beschrieben.
- Ein Lieferant kann sich nur einmal im Tarifkalkulator registrieren lassen. D.h. ein Lieferant, der sowohl Strom als auch Gas anbietet, hat in der TK-Admin nur ein Konto. Allerdings muss er die Registrierungsvoraussetzungen für beide Energiearten getrennt erfüllen; d.h. wenn der Lieferant bisher nur als Stromlieferant registriert wurde und zu einem späteren Zeitpunkt auch Gas

liefern möchte, dann muss er zuerst alle nötigen Schritte für die Registrierung als Gaslieferant machen. Erst danach wird für ihn der Gasbereich im TK-Admin freigeschaltet.

- Ein Lieferant muss mindestens eine Marke unter seinem Konto anlegen, mehrere Marken bei einem Lieferanten sind möglich. Um eine weitere Marke anlegen zu können, muss sie sich in bestimmten Punkten deutlich von den anderen Marken unterscheiden (siehe 1.3).
- Im Tarifkalkulator für Haushalte werden ausschließlich Produkte für Haushaltskunden mit und ohne Smart Meter auf der Netzebene 7 (Strom) bzw. Netzebene 3 (Gas) dargestellt.
- Im Gewerbe-Tarifkalkulator werden Produkte für leistungsgemessene und nicht leistungsgemessene gewerbliche Kunden mit und ohne Smart Meter auf der Netzebene 7 (Strom) bzw. Netzebene 3 (Gas) dargestellt.
- Der maximale Jahresverbrauch für Strom beträgt in beiden Applikationen 100.000 kWh und für Gas 400.000 kWh.
- Zwischen der Eingabe der Daten in der TK-Admin und der Anzeige im Tarifkalkulator ist ein Freigabe-Prozess eingerichtet.
- Basis für die Preisermittlung sind die tagesaktuellen Preise. Bei den Preisdarstellungen, die sich über ein oder mehrere Jahre erstrecken, werden diese auf Basis der zum Zeitpunkt der Abfrage gültigen tagesaktuellen Preise hochgerechnet. Dies gilt auch für Preismodelle mit automatischer Preisanpassung (siehe Pkt. 1.5).
- Produkte mit dynamischen Stromtarifen, die Preisschwankungen auf den Spotmärkten (Day-Ahead, Intraday) in Intervallen widerspiegeln, sind derzeit im Tarifkalkulator nicht abbildbar.
- Die im Tarifkalkulator abgebildeten Produkte müssen für den Kunden eindeutig identifizierbar sein. Hierbei haben die Lieferanten besonders der in §81 (Abs.1) ElWOG 2010 bzw. §126 (1) GWG 2011 normierten Transparenz und Kundenfreundlichkeit Rechnung zu tragen.
- Der Gültigkeitsbeginn eines Produktes ist mit dem tatsächlichen Liefer- bzw. Angebotsbeginn gleichzusetzen. Das heißt, dass beispielsweise eine Preisänderung beim schon existierenden und im Tarifkalkulator angezeigten Produkt erst mit dem tatsächlichen Inkrafttreten angezeigt wird.
- Beim Markteintritt eines neuen Lieferanten kann der Gültigkeitsbeginn eines Produktes ausnahmsweise bereits einen Kalendermonat vor dem tatsächlich möglichen Lieferbeginn eingegeben werden. Die E-Control wird in diesem Ausnahmefall einen entsprechenden "Hinweis" auf den erstmöglichen Lieferbeginn zum Produkt anzeigen lassen.
- Sämtliche im Tarifkalkulator dargestellten Daten, die Netzbetreiber, Systemnutzungsentgelte sowie Steuern und Abgaben betreffen und nicht vom Lieferanten eigemeldet werden, werden von der E-Control nach bestem Wissen und Gewissen administriert.

## 1.3. Lieferant/Marke

Im Tarifkalkulator ist ein Lieferant nur einmal registriert. Der Lieferant muss mindestens eine Marke einpflegen. Diese kann mit dem Lieferantennamen ident sein.

Auf der Ergebnisliste wird jedes angezeigte Produkt einer Marke zugeordnet. Auf der Detailseite wird der Markenname wie folgt dargestellt: "<<Markenname>> eine Marke der <<l ieferantenname>>".

Eine Marke muss sich von den anderen Marken des gleichen Lieferanten deutlich unterscheiden. Die Mindestkriterien, die eine Marke als solche definieren, sind:

- eigenständige Kommunikationswege mit den Kunden (z.B. Telefonnummer, E-Mail-Adresse, Adresse, Onlinewechsellink und dgl.),
- eigenständiger Marktauftritt (Logo, Website, Werbemittel, Kundenansprache),
- eigenständige Allgemeine Lieferbedingungen, die eine deutliche Markenzugehörigkeit belegen.

## 1.4. Neu-/Bestandskunden

Die Produkte, ihre Rabatte sowie ihre Änderungen können sich unterschiedlich verhalten, je nachdem, ob sie Neukunden, Bestandskunden oder den gesamten Kundenstamm betreffen. Für den Tarifkalkulator und die TK-Admin gelten folgende Definitionen:

- Als Neukunde werden jene Kunden betrachtet, die durch Abschluss eines neuen Vertrages Kunden bei der jeweiligen Marke des Lieferanten werden und es unmittelbar davor nicht waren. Neukunden sind also auch "Rückkehrer", unabhängig von der Zeitspanne, in der sie Kunden einer anderen Marke des gleichen oder eines anderen Lieferanten waren. Wenn nichts Gegenteiliges in den Preisblättern oder Allgemeinen Lieferbedingungen einer Marke steht, wird davon ausgegangen, dass die Definition des Neukunden beim Lieferanten mit dieser Definition übereinstimmt.
- Produkte, die nicht für Neukunden angeboten werden, sondern nur für Bestandskunden gelten und bei diesen noch zu finden sind, sind als "Bestandskundenprodukte" in der TK-Admin zu kennzeichnen. Sie stehen im Eingabepanel des Tarifkalkulators links in der Drop-Down Liste bei "Ihr Produkt" zur Auswahl, sodass ein Preisvergleich auch mit diesen "Bestandskundenprodukten" durchgeführt werden kann.
- Werden mehrere Produkte für Bestandskunden mit unterschiedlichen Preisen unter gleichem Namen angeboten, so ist mindestens das Produkt mit dem höchsten Preis abzubilden.
- Produkte für Bestands- und Neukunden dürfen denselben Namen haben, auch wenn sie nicht identisch sind.
- Aktuell nicht mehr angebotene Produkte ("historische Produkte"), die auch nicht bei den Bestandskunden zu finden sind, werden im Tarifkalkulator in der

Ergebnisliste nicht abgebildet. Diese sind unter "abgelaufene" Produkte in der TK-Admin zu finden.

## 1.5. Preismodelle

Ein Produkt kann jeweils nur ein Preismodell haben. Es ist möglich, zwischen den drei derzeit am Markt üblichen Preismodellen auszuwählen. Die Kategorisierung eines Produkts erfolgt auf Basis der folgenden Eigenschaften von Preismodellen, wobei für ein Produkt in Abstimmung mit der E-Control jene Kategorie zu wählen ist, deren Eigenschaften für das Produkt überwiegen:

- Produkt ohne Preisgarantie Hierbei handelt es sich um ein Fixpreisprodukt, dessen Preis aber jederzeit geändert werden kann und den Kunden im Falle der Änderung zur Kündigung berechtigt. Grundsätzlich werden Preisänderungen bei diesen Preismodellen nicht öfter als 4 Mal im Jahr durchgeführt und sie zeigen in einem beliebig ausgewählten Zeitraum von mindestens 6 Monaten keine Preisanpassungsregelmäßigkeit.
- Produkt mit Preisgarantie Dies ist eine Erweiterung des Fixpreismodells, wobei der Lieferant seinen Kunden den angebotenen Preis für einen bestimmten Zeitraum (Datum oder Zeitspanne) ab Vertragsabschluss garantiert, also bis zu einem festgelegten Datum oder für eine fest definierte Zeitspanne ab Vertragsabschluss. In diesem Zeitraum bleibt der Preis garantiert unverändert.
- Produkt mit automatischer bzw. regelmäßiger Preisanpassung (Floater) Bei diesem Preismodell wird der Preis in bestimmten regelmäßigen Zeitintervallen – monatlich oder quartalsweise – automatisch mittels einer vom Lieferanten festgelegten Formel angepasst. Die Formel bezieht sich jeweils auf einen, vom Lieferanten ausgewählten Index wie z.B. Börsenpreis oder einem anderen bestimmten Preisindex. Die Berechnungsformel ist dem Kunden zur Verfügung zu stellen.

Im Tarifkalkulator ist ein Produkt mit automatischer Preisanpassung transparent darzustellen, sodass in der Detailansicht im Kästchen "Preisdetails" und in "Allgemeine Infos" die in die TK-Admin eingepflegten Daten zu finden sind.

In der TK-Admin ist unter den "Produkteigenschaften" der herangezogene Preisindex zu beschreiben, mitsamt eines Links zur Darstellung seiner historischen Entwicklung. Derzeit ist im Tarifkalkulator die kleinste Einheit für eine regelmäßige Preisanpassung ein Monat.

Der Preis für den aktuellen Monat ist spätestens bis zum 3. des jeweiligen Monats in der TK-Admin einzupflegen und zur Freigabe zu schicken. Sollte der Preis tatsächlich erst nach Monatsbeginn ermittelt werden, dann wird im Tarifkalkulator zum Übergang das Vorgängerprodukt weiter angezeigt.

## 1.6. Energiepreis

Der Energiepreis kann eine, zwei oder drei Komponenten enthalten: Arbeitspreis und Grundpauschale und/oder Leistungspreis.

Der Arbeitspreis ist in Cent/kWh anzugeben und kann als Staffel- oder Zonenmodell gestaltet werden.

- Staffelmodell: Die Verbrauchsmenge wird einem Mengenbereich zugeordnet. Der Energiepreis von jenem Mengenbereich, in dem der Gesamtverbrauch liegt, wird auf den Gesamtverbrauch angewendet.
- Zonenmodell: Die Verbrauchsmenge wird auf die einzelnen Mengenbereiche aufgeteilt, wobei alle Mengenbereiche durchlaufen werden. Die jeweiligen Mengen werden mit den für diesen Mengenbereich ausgewiesenen Preisen multipliziert und die Ergebnisse anschließend zusammengerechnet.

Die pauschale Preiskomponente (Grund- oder Leistungspreis) kann nur als Staffelmodell dargestellt werden.

Es besteht die Möglichkeit, die Arbeitspreise nach folgender zeitlicher Preisdifferenzierung einzupflegen:

- 1 Tarifzeit
- 2 Tarifzeiten (nach zwei fixen Zeitintervallen, die den Hochtarif und Niedertarifzeiten der Systemnutzungsentgelte entsprechen),
- Zeitvariable Tarifzeiten stündlich für Kunden mit Smart Meter und Opt-in Variante
- Zeitvariable Tarifzeiten täglich für Kunden mit Smart Meter ohne ausdrückliche Opt-in Variante

Jene Produkte, die mit einem Arbeitspreis mit zeitvariablen Tarifzeiten in der TK-Admin für Kunden mit Smart Meter eingepflegt sind, werden im Tarifkalkulator auf der Ergebnisliste unter Zusatzinfo mit einem Icon für Smart Meter gekennzeichnet. In orange ohne ausdrückliche Opt-in Variante und in rot mit Opt-In.

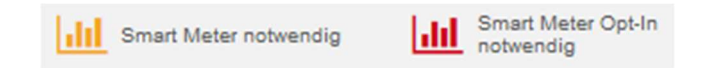

Die Energiepreise sind ohne jegliche Rabatte und exkl. USt. in die TK-Admin einzugeben.

### 1.7. Rabatte

Grundsätzlich können für die Berechnungen im Tarifkalkulator nur jene Rabatte herangezogen werden, die monetär quantifizierbar und Bestandteil der Energierechnung sind.

Alle Rabatte müssen für den Tarifkalkulator-Nutzer transparent dargestellt werden. Die Rabattbeschreibung (in der TK-Admin, das Feld "Beschreibung") muss folgende Informationen enthalten:

 Beschreibung für welchen Kunden bzw. unter welchen Voraussetzungen der Rabatt gewährt wird oder gewährt werden kann.

- Beim Pauschalrabatt den Brutto- und Nettobetrag, beim Prozentrabatt den Prozentsatz oder das Zeitintervall (z.B. freie Energietage/-monate) oder den Brutto-und Nettopreis in Cent/kWh, sodass die Ermittlung und der ausgewiesene Rabattbetrag transparent und nachvollziehbar sind.
- Wenn eine Rabattstaffelung aus Platzgründen nicht unter der "Beschreibung" darstellbar ist, dann ist ausdrücklich darauf hinzuweisen, dass die detaillierte Rabattstaffelung auf dem zum Produkt angehängten und im Tarifkalkulator hochgeladenen Preisblatt zu finden ist.
- Rabatte beziehen sich auf das volle Lieferjahr, gerechnet ab dem Lieferbeginn. Sollte der Wirkungszeitraum kürzer festgelegt sein oder sich auf einen fixen Zeitraum beschränken, z.B. wenn er für den Verbrauch in einem bestimmten Zeitraum (z.B. zwischen Januar und März) gilt, ist dieser Wirkungszeitraum anzugeben und der Rabatt monatlich anzupassen (siehe 1.7.7).

Im Tarifkalkulator werden derzeit sechs Rabattkategorien unterschieden.

- Neukundenrabatte
- Produktwechselrabatte
- Bestandskundenrabatte (einmalig)
- Neukunden- und (einmalige) Bestandskundenrabatte
- Unbedingte Rabatte (einmalig und nach Jahren 1.,2. und 3. Jahr)
- Bedingte Rabatte (einmalig und jährlich wiederholend)
- Nicht-monetäre Rabatte

#### 1.7.1. Neukundenrabatte

Als Neukundenrabatte im Tarifkalkulator werden nur jene Rabatte kategorisiert, die allen Neukunden gewährt werden, nur monetäre Vorteile (Pauschalrabatte, Boni, Frei-kWh usw.) bringen und sich ausschließlich auf die ersten 12 Monate der Belieferung beziehen.

Unabhängig von den Bindungsfristen eines Produktes muss bei allen seinen Neukundenrabatten ein Hinweis auf die aliquote Berücksichtigung im Falle einer vorzeitigen Vertragsauflösung gegeben sein, d.h. innerhalb der ersten 12 Belieferungsmonate.

#### Beispiel:

Preisblatt - Neukundenbonus im Form eines Pauschalrabatts von 125 EUR netto/ 150 EUR brutto bezogen auf 24 Monate Belieferungszeit

Tarifkalkulator - Neukundenrabatt: 62,5 EUR netto/ 75 EUR brutto, bedingter Rabatt bei einer Belieferung von 24 Monaten, 62,5 EUR netto/ 75 brutto. Rabattbeschreibung:

"Wir gewähren Neukunden jährlich einen Rabatt von 62,5 EUR netto/ 75 EUR brutto. Bei vorzeitiger Kündigung wird der Rabatt aliquot berücksichtigt."

#### 1.7.2. Produktwechselrabatte

Produktwechselrabatte sind jene Rabatte, die Kunden bei einem Produktwechsel innerhalb einer Marke vom aktuellen Lieferanten erhalten. Diese werden auf der

Ergebnisliste nur bei den Produkten der unter "Ihre Marke" defaultmäßig festgelegten oder ausgewählten Marke, ausgenommen bei "Ihr Produkt" (Referenzprodukt), berücksichtigt.

#### 1.7.3. Bestandskundenrabatte (einmalig)

Bestandskundenrabatte sind jene Rabatte, die nur den aktuellen Kunden und nur einmalig gewährt werden. Diese Rabatte müssen einen Wirkungszeitraum haben, auf welchen sie sich beziehen (siehe 1.7.7).

Wenn der Rabatt zeitlich unbegrenzt ist, dann gehört er in die Kategorie der unbedingten Rabatte.

#### 1.7.4. Neukunden- und Bestandskundenrabatte

Die Kategorie Neukunden- und Bestandskundenrabatte ist die Kategorie für einmalige Rabatte, die allen Kunden gewährt werden.

#### 1.7.5. Unbedingte Rabatte

Unbedingte Rabatte sind all jene Rabatte, die jedem Kunden alleine aufgrund der vom Kunden eingegebenen Angaben im Eingabepanel links zustehen.

Für die Kategorisierung als "unbedingter Rabatt" ist eine Mindestvertragsbindung zulässig, sofern ein Hinweis auf die aliquote Berücksichtigung im Falle einer vorzeitigen Vertragsauflösung gegeben ist. Bei den pauschalierten unbedingten Rabatten muss auch ein Hinweis auf die aliquote Berücksichtigung im Falle einer unterjährigen Vertragsauflösung gegeben sein.

Die unbedingten Rabatte können unbegrenzt sein (jährlich wiederholend), d.h. sie werden unabhängig vom Lieferjahr gewährt. Ein unbedingter Rabatt kann auch gezielt nur in einem der ersten drei Belieferungsjahre zum Abzug kommen.

#### Mengenrabatte

Ebenfalls als unbedingte Rabatte werden Mengenrabatte abgezogen, da im Tarifkalkulator der Grundsatz gilt, dass Eingaben, die der Nutzer zu seinem Verbrauch gemacht hat, im Default-Ergebnis dargestellt und berücksichtigt werden.

Der Mengenrabatt stellt eine zusätzliche Schwierigkeit bei der Berücksichtigung dar, da es sich dabei um die einzige Kategorie von Rabatten handelt, bei der der Kunde nicht im Vorhinein wissen kann, ob der Rabatt letztendlich tatsächlich gewährt wird oder nicht. Die künftige Verbrauchsmenge ist unter Umständen nicht oder kaum prognostizierbar. Erschwerend kommt hinzu, dass die Kalkulation mit einem vom Tarifkalkulator vorgeschlagenen Näherungswert für den Jahres-kWh-Verbrauch durchgeführt wurde. Das bedeutet, dass der zur Berechnung herangezogene Verbrauch nicht zwangsläufig dem Verbrauch des Nutzers entsprechen muss.

Diesen erschwerenden Faktoren wird dadurch Rechnung getragen, dass die Unternehmen die Verbrauchsgrenzen, in denen der Rabatt gewährt wird, im Rabatttext darlegen müssen, um mehr Transparenz für den Nutzer zu schaffen.

#### **Treuerabatte**

Wird ein Rabatt unter der Bedingung gewährt, dass der Kunde für eine bestimmte Mindestdauer den Vertrag nicht kündigt, so wird dieser Rabatt nur dann als unbedingter Rabatt angesehen, wenn der Kunde im Falle einer vorzeitigen Vertragskündigung (z.B. bei einer Preiserhöhung des Lieferanten/Versorgers), den Rabatt aliquot (linear) erhält.

Der Rabatt muss auch bei längerfristigen Treuerabatten zumindest jährlich auf der Jahresabrechnung abgezogen werden, um als unbedingt berücksichtigt zu werden.

#### 1.7.6. Bedingte Rabatte

Jegliche Bedingung, sei es auf den Tarif oder den Rabatt selbst bezogen, führt unmittelbar zur Kategorisierung als bedingter Rabatt. Hierunter fallen beispielsweise Rabatte, die an bestimmte Zahlungsmodalitäten geknüpft sind, Treuerabatte, die ab einer definierten Vertragsdauer gewährt werden und die bei vorzeitiger Vertragskündigung nicht aliquot ausbezahlt werden, so genannte "Kunde wirbt Kunde"-Rabatte. Weitere bedingte Rabatte können Bedingungen enthalten, z.B., dass der Kunde auch ein anderes Produkt vom jeweiligen Lieferanten/Marke oder einer anderen Produktart z.B. Strom kombiniert mit Gas oder umgekehrt, oder mit Mobilfunkprodukten u.dgl. bezieht.

#### 1.7.7. Spezialfall: Rabatte mit fixem Wirkungszeitraum

Im Tarifkalkulator werden sämtliche Kosten auf Jahresbasis bzw. auf Basis der Abfrage der darauffolgenden 12 Monate ermittelt und dargestellt.

Die Berechnung von Rabatten mit fixem Wirkungszeitraum stellt einen Spezialfall dar, da der Wirkungszeitraum einerseits nicht unbedingt mit den darauffolgenden 12 Monaten des Abfragezeitpunktes übereinstimmt und der Rabatt andererseits kürzer oder länger als 12 Monate sein kann.

Solche Rabatte müssen dann auf Monatsbasis angepasst werden, da die Ergebnisse ansonsten falsch sind.

Beispiel A: Der Lieferant gewährt einen Rabatt von 5 %, der für den Verbrauch im Zeitraum von Oktober 2014 bis April 2015 gewährt wird. Weil der Tarifkalkulator auf Jahresbasis rechnet, würde in diesem Fall die Angabe von 5% zu falschen Ergebnissen führen, da der Rabatt lediglich nur in den 7 Liefermonaten – zwischen Mai und September 2014 gewährt wird. Für spätere Abfragen, zwischen Oktober 2014 und März 2015, reduziert sich der Rabatt.

Der Kunde erhält – sofern die Lieferung mit 01.10.2014 beginnt – für die Menge, die er verbraucht in den nächsten 7 Monaten einen 5 %-igen Rabatt, d.h. umgerechnet auf das Jahr und zeitanteilig (ohne Berücksichtigung vom Lastverlauf) beträgt der Rabatt 2,9% (0,05 \* 7/12). Für einen späteren Lieferbeginn, d.h. auch für eine spätere Abfrage im Tarifkalkulator, erhält er weniger, z.B. für eine Abfrage im Oktober 2,5% (0,05\* 6/12) usw. bis zu einer Abfrage im April, wofür kein Rabatt gewährt wird, da der Lieferbeginn außerhalb des Wirkungszeitraums liegt.

Beispiel B: Der Lieferant gewährt einen Rabatt in Form von 30 Tagen für all jene, die mit 31.12.2015, d.h. zu einem fixen Zeitpunkt, ein bestimmtes Produkt beziehen. Für die Abfrage im Dezember 2014 ergibt dies einen Prozentsatz von 8,2 % (30/365), weil der Rabatt für die nächsten 12 Monate gerechnet wird. In den Folgemonaten verringert sich dieser Prozentsatz sukzessiv, wobei die Berechnung nach oben angeführtem Schema erfolgt.

#### 1.7.8. Rabatte in Sach-/Dienstleistungen

Wie eingangs beschrieben, können in die Vergleichsrechnung und in die Berechnung der Gesamtpreise nur solche Rabatte aufgenommen werden, die sich klar in Euro berechnen lassen. Um auch die zunehmenden Angebote an Sach- oder Dienstleistungen darzustellen, die Lieferanten ihren Kunden z.T. als "Paket" mit einem bestimmten Produkt anbieten – sei es kostenlos oder vergünstigt – wurde die Kennzeichnung und die Filtermöglichkeit "Rabatte in Sach-/Dienstleistungen" eingeführt.

In der TK-Admin haben Lieferanten die Möglichkeit, diese Option bei der Rabatterstellung zu wählen. Dabei ist ggf. die angebotene Leistung so umfassend und transparent wie möglich zu beschreiben. Die Inanspruchnahme der ggf. angeführten Leistung(en) darf zudem an keine, nicht im Tarifkalkulator ersichtlichen weiteren Bedingungen geknüpft sein.

### 1.8. Freigabeprozess

Sämtliche Informationen, die in die TK-Admin eingepflegt werden (Produktdaten, Stromkennzeichnung, Kontaktdaten eines Lieferanten und seiner Marke) werden von der E-Control geprüft.

Dem Freigabe-Prozess unterliegen alle Produktdaten. Dies dient der allgemeinen Datenqualität. Dabei wird die Korrektheit der Daten und ihre Übereinstimmung mit dem Informationsmaterial geprüft. Ferner wird geprüft, ob die Dateneingabe entsprechend diesen Richtlinien wie z.B. Rabattkategorisierung u.dgl. erfolgt ist.

Das Informationsmaterial umfasst Preisblatt und ALB, die Vertragsbestandteile sind. Die Webseite kann ergänzend zum Preisblatt herangezogen werden.

Das Hochladen des entsprechenden Preisblatts und der ALB ist eine Pflichteingabe, d.h. das Produkt kann ohne diese Daten nicht zur Freigabe geschickt werden.

Um ein zeitgerechtes Freischalten der Eingaben für die Anzeige im Tarifkalkulator zu gewährleisten, ist seitens Lieferanten deren Freigabe mindestens fünf Arbeitstage vor dem jeweiligen Inkrafttreten in der TK-Admin anzufordern.

# 2. Tarifkalkulator (Frontend)

In diesem Kapitel werden einerseits die Zusammenhänge zwischen der Abfrage und der Ergebnisse im Tarifkalkulator und anderseits der TK-Admin näher erläutert.

## 2.1. Angaben zum Produkt

Im Tarifkalkulator wird als Referenzmarke (Ihre Marke) entsprechend der Eingaben PLZ/Netzbetreiber defaultmäßig die Marke des Lieferanten (local player) mit der höchsten Kundenzahl im jeweiligen Gebiet des Netzbetreibers angenommen. Der Nutzer kann danach eine andere Marke und folglich ein anderes dazugehöriges

Produkt auswählen. Das unter "Ihr Produkt" angezeigte Produkt (Referenzprodukt) wird zur Ermittlung der Ersparnis/Mehrkosten herangezogen.

Das Referenzprodukt, das defaultmäßig im Tarifkalkulator unter "Angaben zu Ihrem aktuellen Produkt - Ihr Produkt" angezeigt wird, ist in der TK-Admin je Marke/Energieart/Kundengruppe als Standardprodukt in der TK-Admin festzulegen. Als Standardprodukt in der TK-Admin ist das von den Kunden meistgenutzte Produkt einer Marke auszuwählen. Möchte ein Lieferant ein anderes Produkt auswählen, so hat er dies mit einer Begründung schriftlich mitzuteilen bzw. die Produktanteile bei seinem Kundenstamm für die betreffende Marke bekanntzugeben (tarifkalkulator@e-control.at).

Ist kein Standardprodukt in der TK-Admin angelegt, dann wird defaultmäßig unter "Ihr Produkt" im Tarifkalkulator kein Referenzprodukt, sondern die Option "keines dieser Produkte" angezeigt und der Preisvergleich ohne Berechnung der Ersparnis bzw. Mehrkosten durchgeführt.

## 2.2. Überschusseinspeisung (PV)

Die Administration von Produkten für die Stromabnahme aus privaten PV-Anlagen s.g. Überschusseinspeisung ist freiwillig. Die Datenfreischaltung unterliegt dem gleichen Freigabeprozess wie dies bei Produkten für den Strombezug der Fall ist.

## 2.3. Spezialangebote und Sonderkonditionen

Manche Lieferanten bieten für größere Kundengruppen Spezialangebote und Sonderkonditionen an, sofern gewisse Voraussetzungen erfüllt sind. Um für diese Kundengruppen ebenfalls korrekte und umfassende Vergleiche anbieten zu können, wurde für die Nutzer die Eingabemöglichkeit "Spezialangebote" geschaffen. Hier kann sich der Nutzer deklarieren, ob für ihn eine der dort gelisteten Voraussetzungen zutrifft.

Dabei wird wie folgt unterschieden:

Um ein Spezialangebot in Anspruch nehmen zu können, müssen bestimmte "Hardware"- Voraussetzungen erfüllt sein, z.B. Besitz einer Wärmepumpe, ein neuer Anschluss beim Hausbau, Vorhandensein eines Elektroautos, Installation einer Smart-Home Anlage u.dgl.

Sonderkonditionen beziehen sich auf diverse Serviceleistungen bzw. Zugehörigkeit zu einem bestimmten Kundenstamm, wie z.B. Angebote für Mitglieder eines Autofahrerclubs, Inhaber einer konkreten "Rabattkarte", Mitarbeiter großer Unternehmen oder Aktionäre u.dgl.

Gibt der Nutzer hier an, dass eine dieser Voraussetzungen zutrifft, so wird die Ergebnisliste um diese Produkte erweitert.

Die Entscheidung über die Aufnahme von Spezialangeboten bzw. Sonderkonditionen im Tarifkalkulator obliegt ausschließlich der E-Control. Um ein bestimmtes Spezialangebot im Tarifkalkulator aufnehmen zu können, muss die Technologie, die Voraussetzung für den Bezug von solchen Angeboten ist, einen bestimmten Verbreitungsgrad auf dem Markt, mindestens aber einen Marktanteil von 0,5% aufweisen oder gleichzeitig von mehreren Lieferanten im Angebot aufgenommen werden oder eine energieeffizienzsteigernde Wirkung haben. Als Markt ist hier der betreffende Markt in Bezug auf den Tarifkalkulator zu nehmen, d.h. Retailmarkt Haushalts- und Gewerbekunden nach Zählpunktanzahl.

Für Sonderkonditionen gilt, dass sie eine entsprechend große Kundengruppe ansprechen oder eine Gruppe mit entsprechend vielen Interessenten, mindestens jedoch 10% des Kundenstamms des entsprechenden Lieferanten haben.

Ein Antrag auf Aufnahme einer neuen Kategorie für ein Spezialangebot bzw. eine Sonderkondition ist schriftlich mit der Begründung und den für die Beurteilung relevanten Nutzer- und Verbreitungszahlen an tarifkalkulator@e-control.at zu stellen.

## 3. Ergebnisse

### 3.1. Ergebnisliste

Im Tarifkalkulator werden in der Ergebnisliste in der Default-Einstellung die Brutto-Gesamtkosten aller Produkte (Energiepreis abzüglich jeweils zu berücksichtigende Rabatte, Netznutzungs- und Messentgelte, Abgaben und Steuern) dargestellt.

Diese werden auf Basis des zum Zeitpunkt der Abfrage gültigen Energiepreises und des angegebenen Jahresverbrauchs hochgerechnet. Dies gilt auch für Preismodelle mit automatischer Preisanpassung (siehe 1.5).

Auf der Ergebnisseite werden in Abhängigkeit davon, ob der Toggle-Button "Einmalige Wechselrabatte miteinbeziehen" mit "Ja" aktiviert ist oder nicht, Rabatte nach Rabattkategorien in den Gesamtkosten berücksichtigt.

Da die meistgenutzte Marke des Lieferanten mit dem größten Marktanteil (local player) in einem Netzgebiet als Default-Einstellung verwendet wird, ergibt sich daraus auch, dass die Neukundenrabatte durch den Wechsel zu einer anderen Marke des gleichen Lieferanten oder eines anderen Lieferanten fällig werden und diese daher bei Produkten aller anderen Marken berücksichtigt werden.

Die folgende Übersicht zeigt, wie Rabatte in Abhängigkeit von der Kategorisierung und Marken-/Produktzugehörigkeit auf der Ergebnisseite berücksichtigt werden.

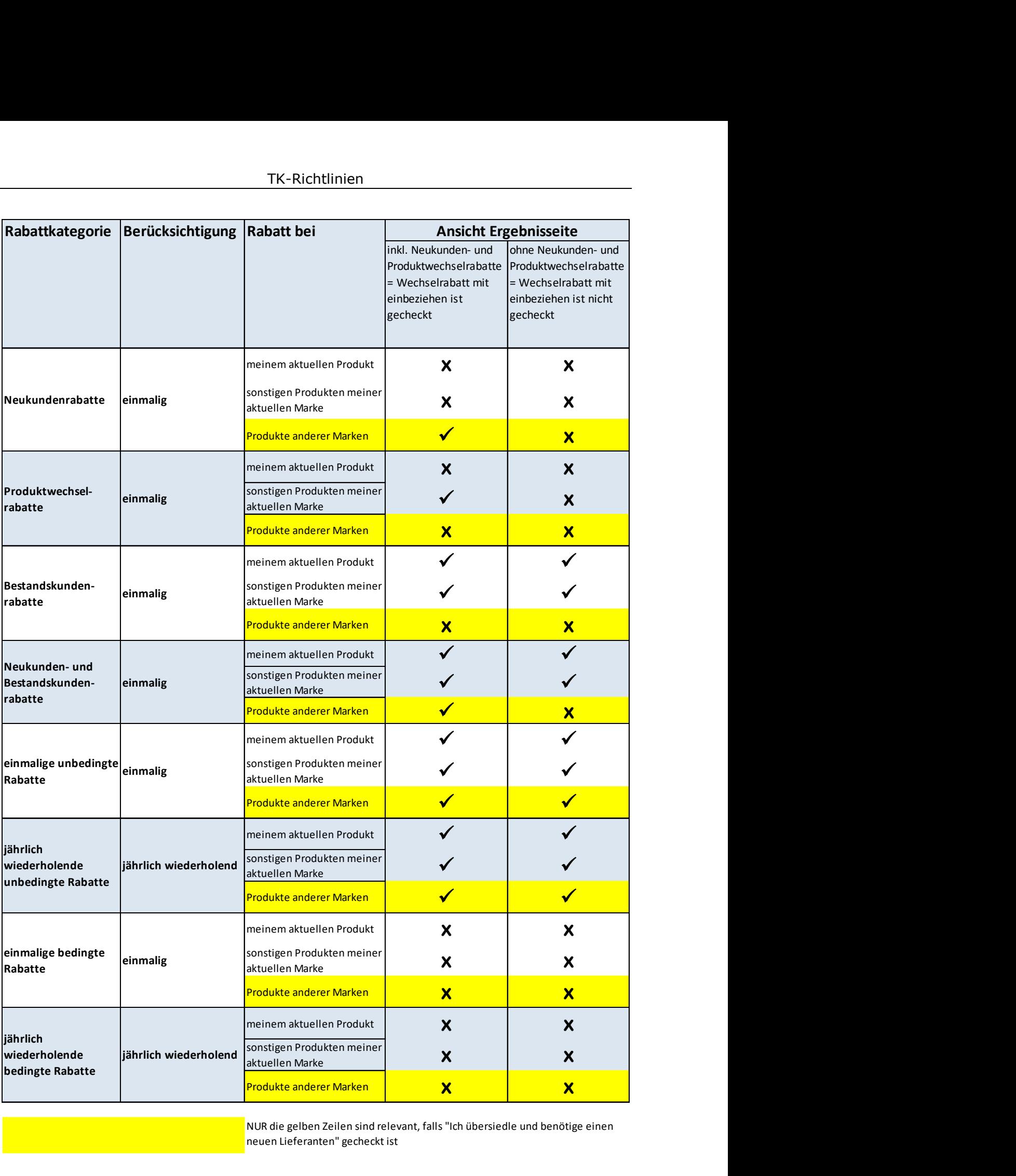

NUR die gelben Zeilen sind relevant, falls "Ich übersiedle und benötige einen neuen Lieferanten" gecheckt ist

## 3.2. Produkteigenschaften/Filteroptionen

Auf der Ergebnisseite kann der Nutzer die Reihung der Ergebnisse oberhalb der Ergebnisliste durch die Auswahl der entsprechenden Icons nach unterschiedlichen Kriterien verändern. Die Icons stellen folgende Produkteigenschaften, die in der TK-Admin je Produkt zu administrieren sind, dar:

• Filterung nach Preismodell: Produkt ohne oder mit Preisgarantie, Produkt mit automatischer Preisanpassung (Floater) siehe 1.5.

Mittels dieser Kästchen kann die Produktliste auf die jeweils gewählten Preismodelle eingeschränkt werden.

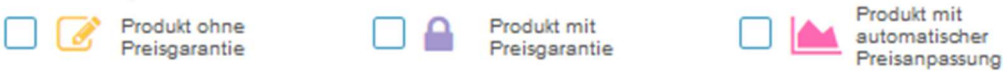

## • "Nur Ökostrom"

Wird dieses Kästchen aktiviert, so werden nur jene Produkte angezeigt, die vom Lieferanten entsprechend gekennzeichnet wurden. Voraussetzung für diese Angabe ist, dass das Produkt entsprechend der Stromkennzeichnungs-Verordnung zu 100% aus erneuerbaren Energiequellen erzeugt wird. D.h. es können nur jene Lieferanten ihre Produkte mit diesem Icon kennzeichnen, die eine Stromkennzeichnung mit 100% erneuerbarer Energiequelle haben.

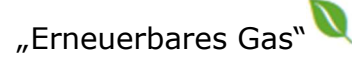

Wird dieses Kästchen aktiviert, so werden nur jene Produkte angezeigt, die vom Lieferanten entsprechend gekennzeichnet wurden. Voraussetzung für diese Angabe ist, dass das Produkt einen Prozentsatz (> 0 %) an erneuerbaren Gasen enthält (Produktmix) z.B. Biogas.

• "Kein Internet notwendig" $\bigcup$  (nur als Filteroption im Frontend)

Wird dieses Kästchen aktiviert, so werden nur jene Produkte angezeigt, die in der TK-Admin nicht als "Online-Produkte" gekennzeichnet wurden. Um die Vergleichbarkeit zu gewähren, werden solche Produkte als Produkte, die keine E-Mail und somit auch keinen Internetzugang verlangen (z.B. Papierrechnung, Kommunikation per Post) definiert.

"Online - Produkt"

Für dieses Produkt muss der Nutzer einen Internetzugang und eine E-Mail-Adresse haben. Die Kommunikation mit dem Anbieter erfolgt ausschließlich elektronisch.

## • "Gesamtrechnung" $\left| \right|$

Wird dieses Kästchen aktiviert, so werden nur jene Produkte angezeigt, für die in der TK-Admin angegeben wurde, dass eine Gesamtrechnung aus Energie- und Netzrechnung erstellt wird (auch "integrierte Rechnung" genannt). Diese Eigenschaft ist in der TK-Admin in der Sektion Vertragsbedingungen festzulegen.

Getrennte Rechnung

Dieses Icon in den Produkteigenschaften bedeutet, dass das Produkt keine integrierte Rechnungslegung vorsieht. Wenn im TK-Admin beim jeweiligen Produkt beide Optionen gecheckt sind, "Gesamtrechnung" und "Nur getrennte Rechnung", dann wird dieses Icon beim Produkt im Frontend nicht angezeigt.

"Rabatte in Sach-/Dienstleistungen"

Wird dieses Kästchen aktiviert, so werden nur jene Produkte angezeigt, für die in der TK-Admin mindestens ein nicht monetärer Rabatt angelegt ist.

"Strom aus Österreich"

Wird dieses Kästchen aktiviert, wird vorausgesetzt, dass Herkunftszertifikate zu 100% aus Österreich stammen und diese der Stromkennzeichnungs-Verordnung entsprechen.

# 4.Detailansicht

### 4.1. Preisdetails

In der Box "Preisdetails" rechts von der eigentlichen Kostenaufschlüsselung des Angebots findet der Nutzer den reinen Energiepreis des Angebotes in Cent/kWh exkl. USt. In der Überschrift ist jeweils angegeben, ob es sich bei diesem Produkt um ein Staffel- oder Zonenmodell handelt.

In der Folge ist der jeweilige allfällige Grund- oder Leistungspreis exkl. USt. angegeben, danach alle Zonen bzw. Staffeln des Verbrauchspreises, ebenfalls exkl. USt.

## 4.2. Allgemeine Infos

Diese Box ist als Platz für die Produktbeschreibung des Lieferanten vorgesehen. Dafür können Lieferanten in der TK-Admin in der Sektion "Allgemeine Daten - Beschreibung" einen freien Text eingeben. Zusätzlich besteht die Möglichkeit, ein Bild in der Sektion "Links und Dokumente" hochzuladen, sowie bis zu zwei Links zur eigenen Website mit weiterführenden Informationen zu hinterlegen. Diese Informationen werden durch die E-Control zwar kontrolliert, grundsätzlich steht die Gestaltung dieser Informationen dem jeweiligen Lieferanten aber frei.

## 4.3. Rabattrechner

Sämtliche Rabatte, die bei einem Produkt in die TK-Admin eingepflegt wurden, werden im Tarifkalkulator auf der Detailansicht des betreffenden Produkts transparent und umfassend dargestellt. Die Rabatte können durch die Aktivierung des entsprechenden Kästchens in der Gesamtsumme berücksichtigt werden. Diese Funktion der Rabattberechnung gibt es ebenso auf den Vergleichsseiten.

Kehrt der Nutzer aber von der Detailansicht zurück auf die Ergebnisliste, werden wiederum nur voreingestellte, automatisch abgezogene Rabatte berücksichtigt. Die Auswahl des Nutzers wird nicht übernommen. Grund dafür ist, dass der Nutzer die Rabattberücksichtigung eventuell nur bei einem oder bei sehr wenigen Produkten verändert hat, er aber vielleicht nicht weiß, dass auch andere Lieferanten/ Marken einen ähnlichen Rabatt anbieten, den er in Folge auch erhalten würde, sodass die Vergleichbarkeit nicht gewahrt wäre.

## 5.Vergleichsansicht

Auf der Ergebnisliste können bis zu 3 Produkte markiert und miteinander in der Vergleichsansicht dargestellt werden.

Auf der Vergleichsübersicht werden alle zur Auswahl stehenden Rabatte in einem Raster aufgelistet und durch Selektieren zur "Aktivierung" angeboten. Kehrt der Nutzer aber von der Vergleichsansicht zurück auf die Ergebnisliste, werden wiederum nur voreingestellte, automatisch abgezogene Rabatte berücksichtigt. Die Auswahl des Nutzers wird nicht übernommen.

## 6. Begriffe

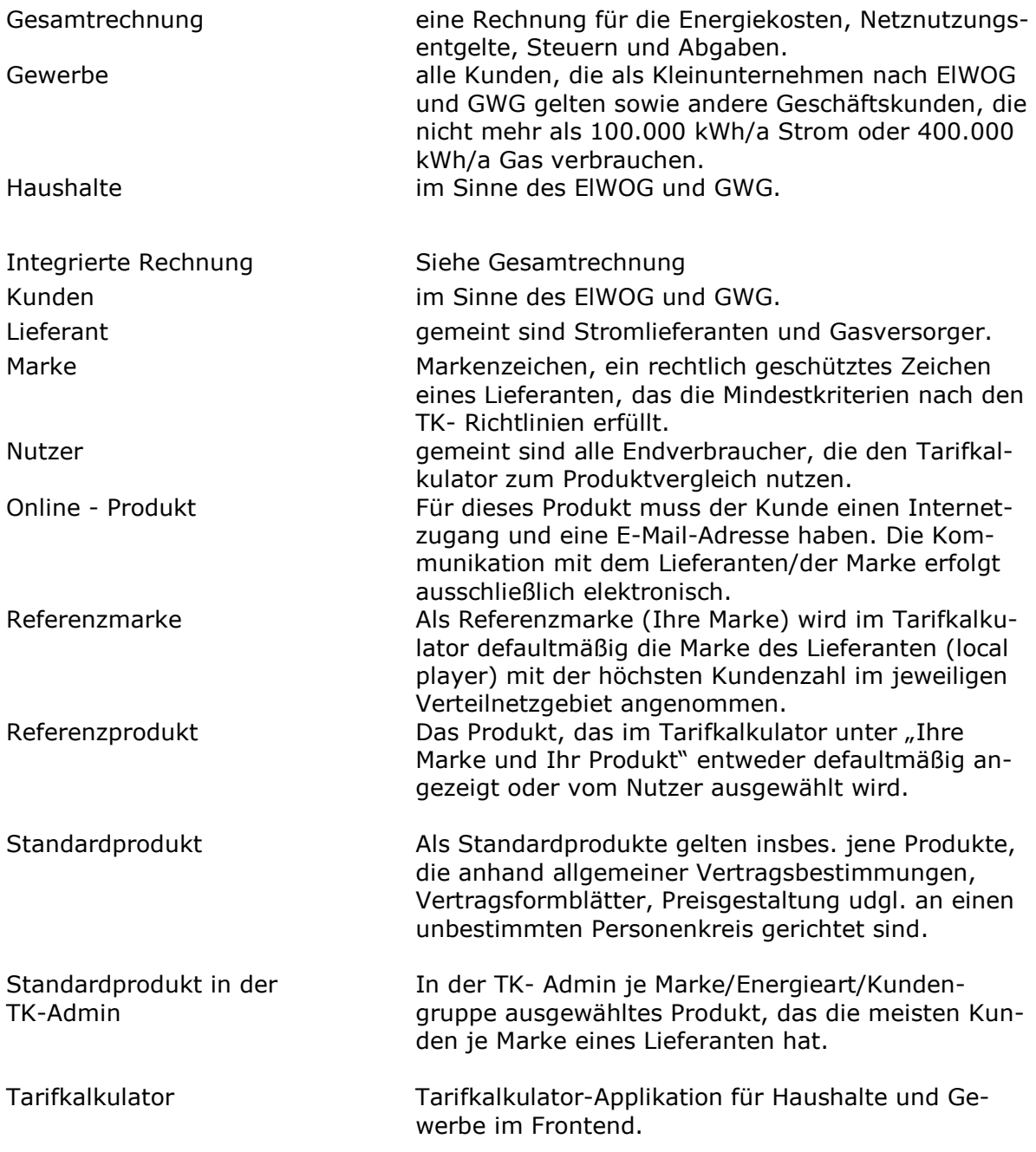

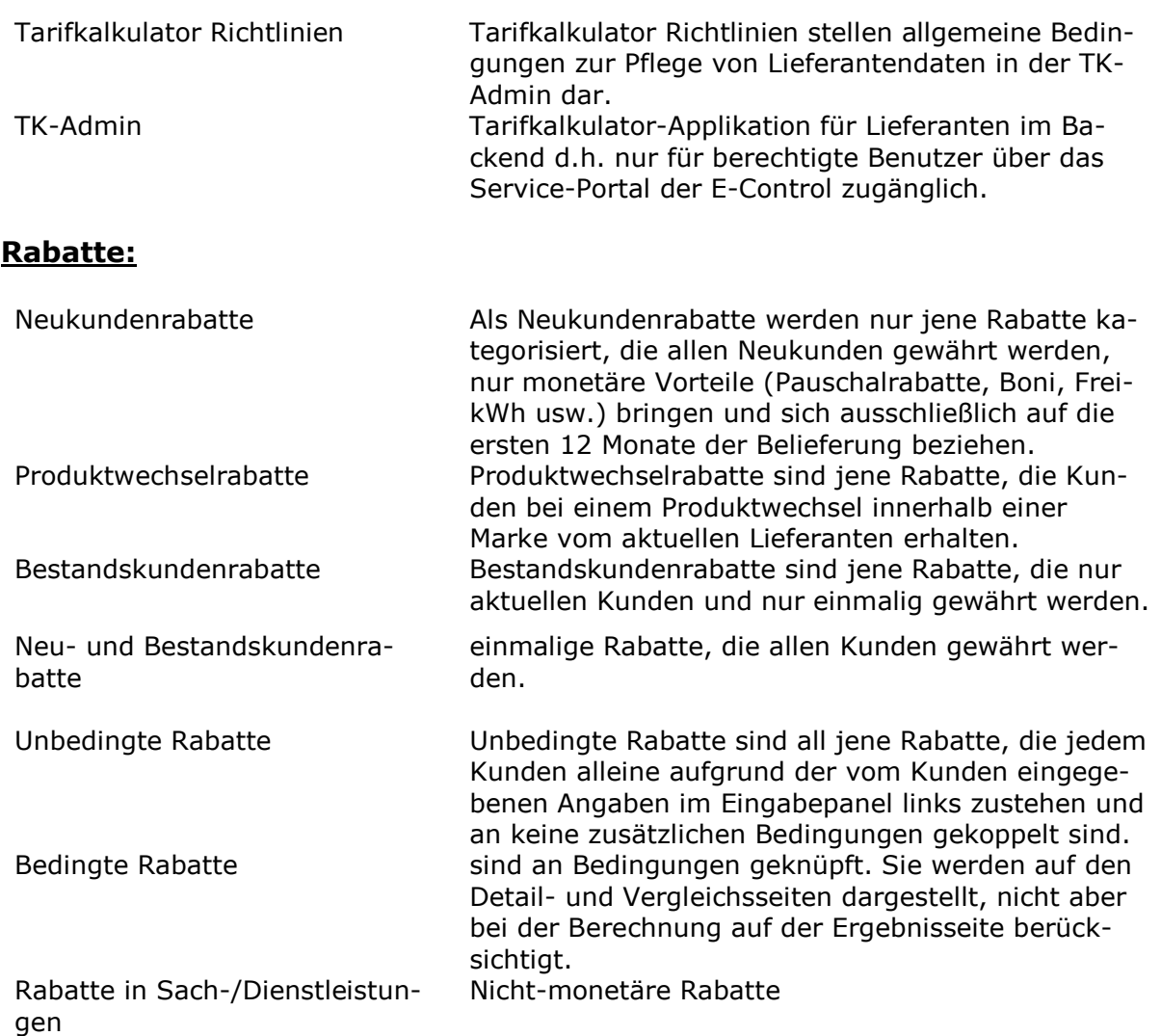